## Modify device WIFI password

Question: The fixed WIFI password of the device is CS123456, can it be changed to another one?

## A: The device has an interface to modify the WIFI password. The modification method:

Connect the mobile APP to the device, enter the setting page, click "Modify device WIFI password", enter the new password and click OK, as follows:

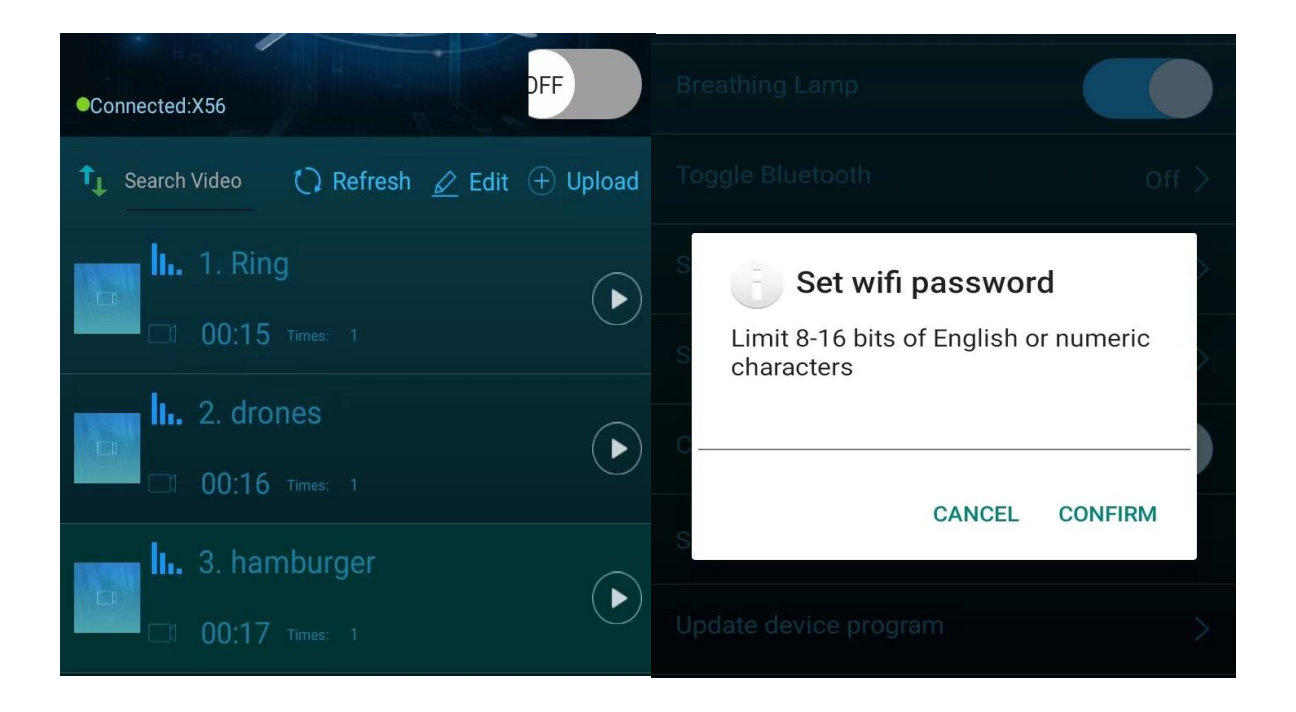